## Instructions pour le casque Bluetooth EEG

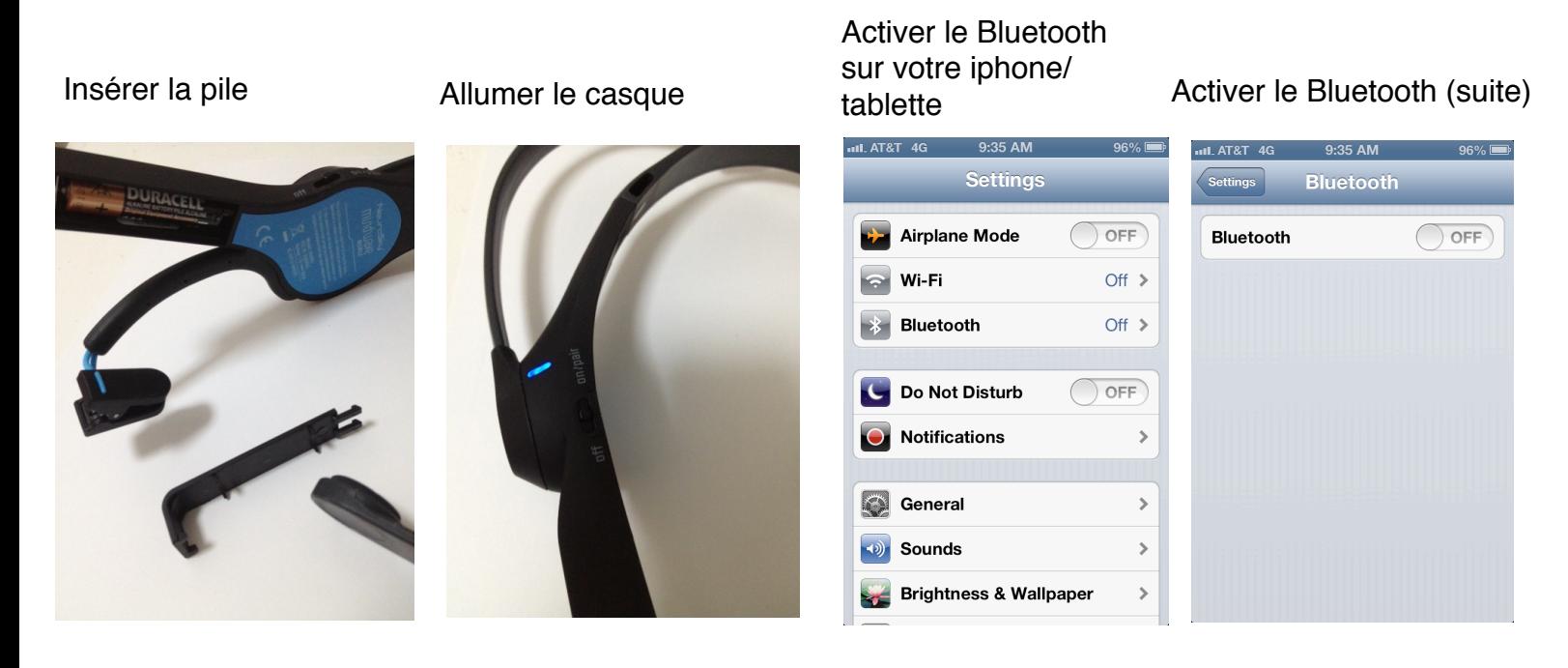

Attendez que le casque se paire avec votre Iphone, Ipad, & Android

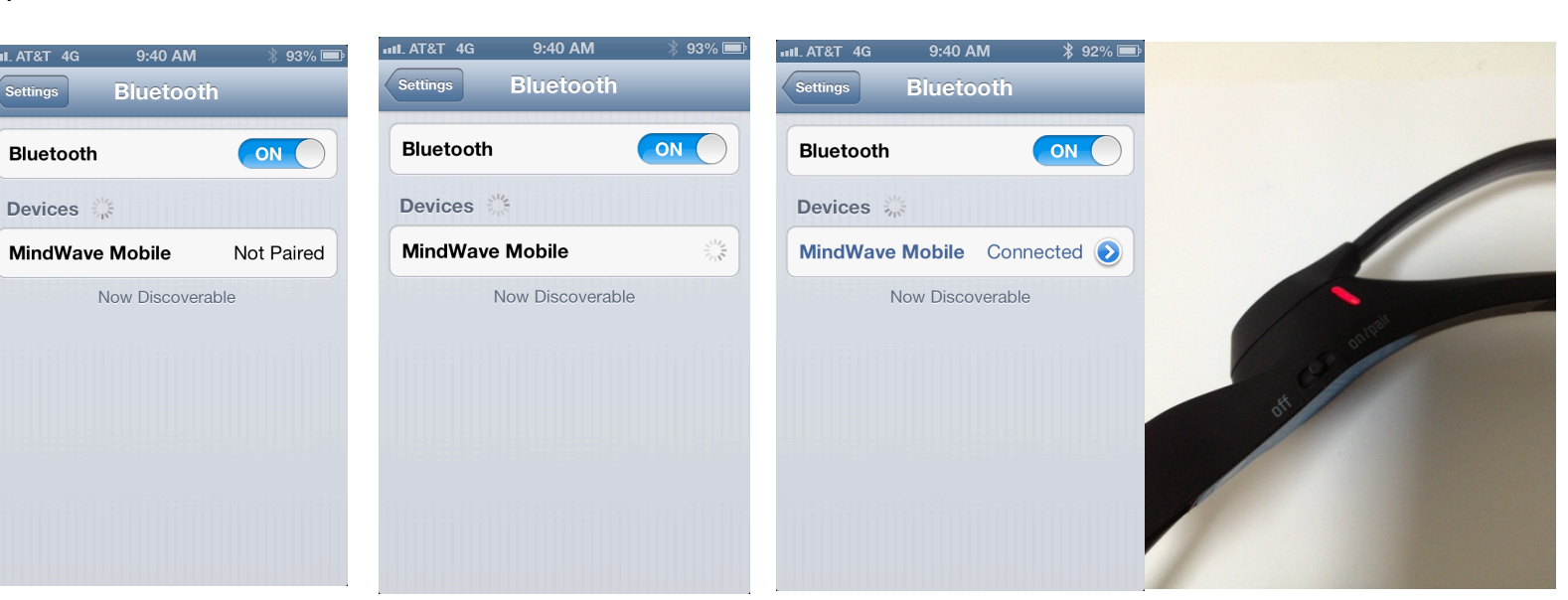

Quand le casque est connecté, la lumière

Connexion établie connecte, la l

Pairage=succès Now Discoverable Aller dans Réglages, descendez jusqu'à l'icône infinity

10:07 AM **iNfinityConsume Settings**  $\sum$ Videos Š Photos & Camera  $\,$ Twitter  $\rightarrow$ Facebook  $\,$ **iNfinityConsumer**  $\,$ Nike + iPod  $\rightarrow$ ത Pinterest  $\,$ 

Selectionner l'icône infinity, ensuite ThinkGear Accessory Type Selectionner

 $0.07AM$ 

ThinkGear Accessory Type 3.... >

**iNfinityConsum ettings iNfinityConsumer** 

**ThinkGear Setting** 

## Bluetooth

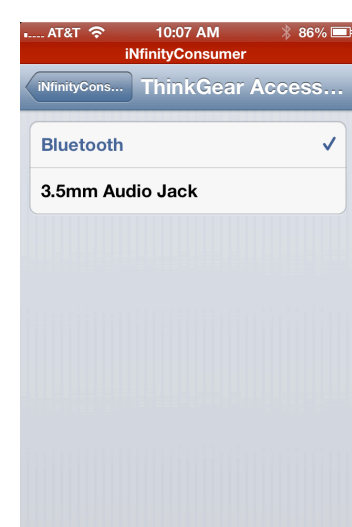

## Mettez le casque

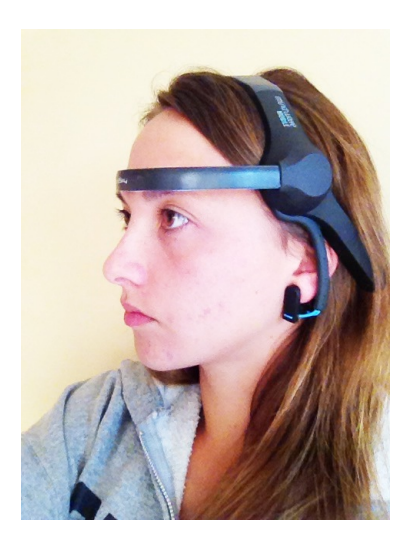

Avec le casque connecté, aller dans l'écran Da Vinci, et sélétionner l'écran cerveau en bas.

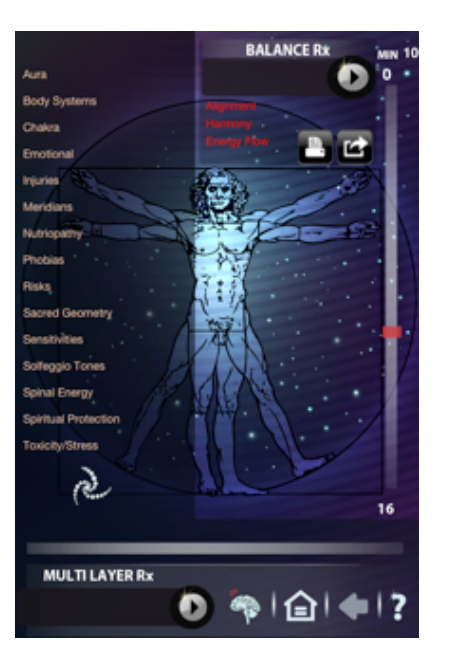

Votre application cherchera ensuite le casque.

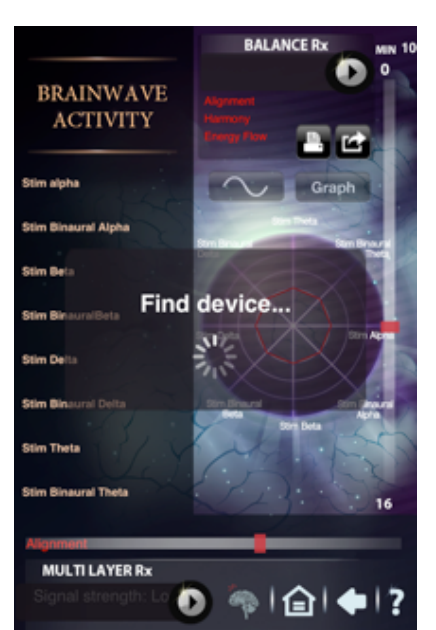

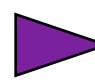

Si vous êtes sur le'écran Cerveau mais votre application cherche toujours le casque, éteignez celuici et rallumez le, ceci devrait résoudre le problème

## Succès

=

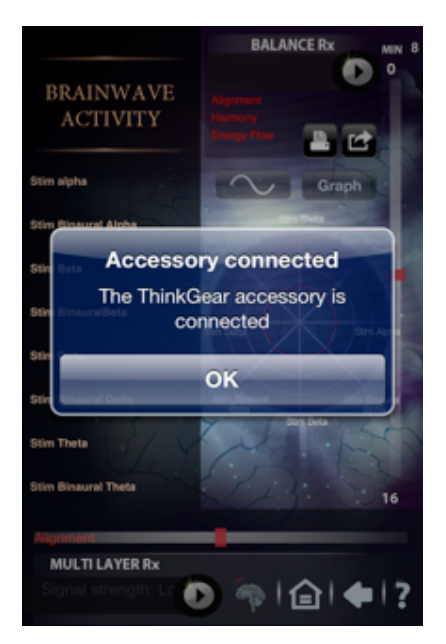